# TUTORIAL

- Learning basic operations in collecting data from sequence databases.
- Aligning the data so that the result is a resonable set forming material for other statistical analyses, such as clustering , phylogenetic trees
- Basic UPGMA-clustering with MEGA5-software.
- Time schedule:

Proceed so that you have data collection done when you come to the next computer class session Thursday 12. September when we align your data and learn the clustering step.

- Ɣ Recommendation is that you don´t work alone, **form groups of 2-3 students.**
- Assignment 1, which you are supposed to submit to pass the course, will be given Thursday 12. September. It will be basicly similar than this tutorial-example, but using different material (the p53 gene).
- Assignment 2, which you are also supposed to pass the course will be given Tuesday 17. September.
- Assignment submission deadline: Monday 23. September.

• The initial dataset in course webpage is a textfile in fasta-format from the gene brain-derived neurotrophic factor (BDNF) from 12 vertebrate animals (Vertebrates = the animal group which has bones, invertebrates are animals without skeleton, i.e. insects and crustaceans)

• There is one bird (Gallus, chicken) and 11 mammals (two primates: human and chimpanzee, three Artodactyla: pig, cow, horse, two rodents: mouse and rat, the rest being Carnivora). Birds (Aves) and mammals are two "sister-groups" in animal kingdom.

#### **Ɣ Expand the dataset by collecting at least 15 additional animals.**

• Some suggestions which contribute for making the data a bit more presentable throughout vertebrates and also highlight differences between animal "groups".

- Take more birds.
- Take also frogs (Amphibia)
- Take more primates (i.e. relatives of human and chimp)
- $\bullet$  Take also the "almost-mammal-animals" = those that do not carry their baby inside, but outside their body (like kangaroo), i.e. Marsupiala.

• If you want to make a challenging alignment work, take fishes..... but then you need to do lots of alignment editing….

### Go to NCBI, http://www.ncbi.nlm.nih.gov/

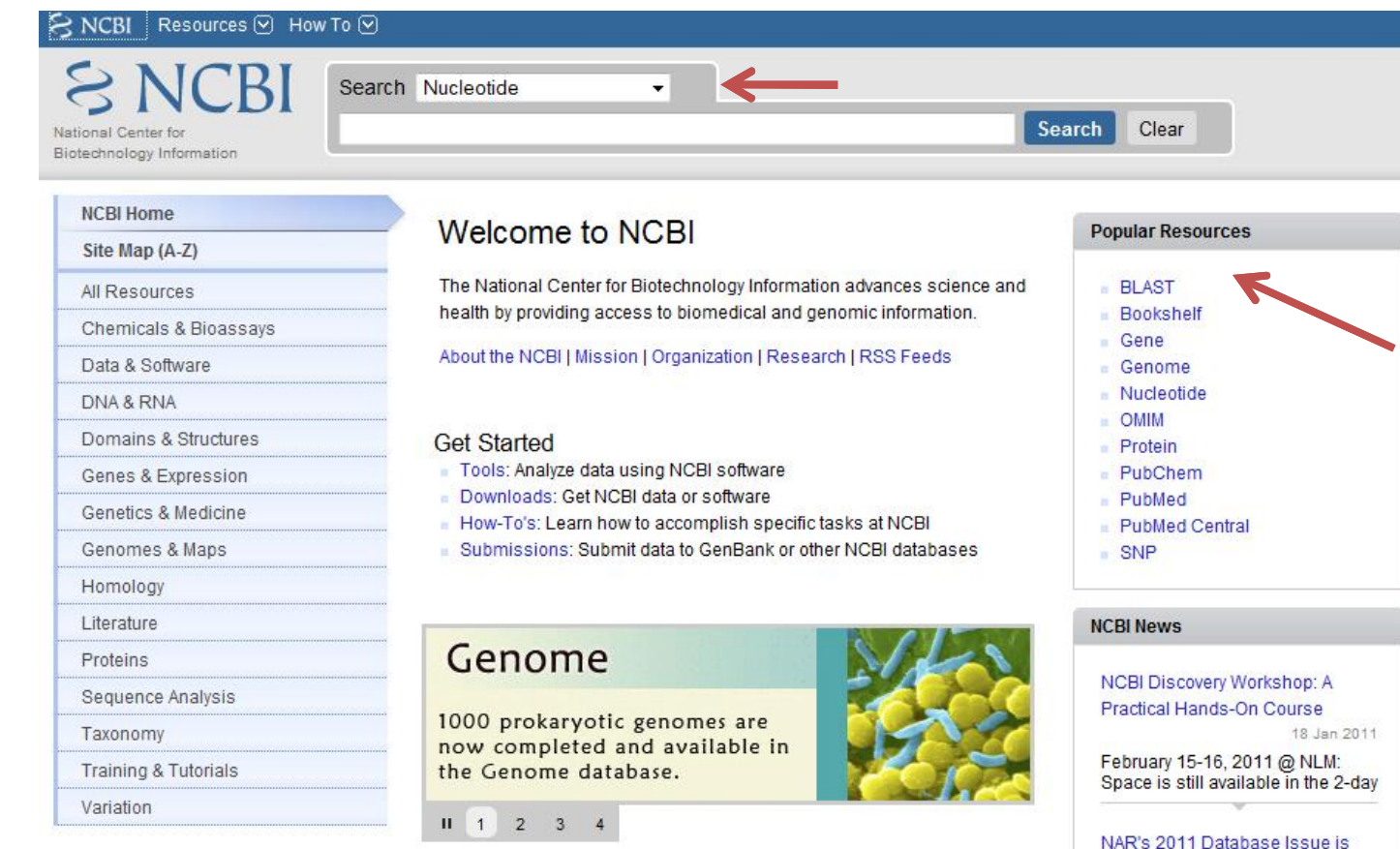

Ɣ **Search "nucleotide"** database because you are working with DNAsequences (more of the like you already have...)

Ɣ **You do "BLASTing".** If you want to learn more about these algorithms (topics in other MBIcourses, not in this course), read here, everything is explained, and look at the paper in course webpage.

out with 9 NCBI-Authored Papers

05 Jan 2011

## TUTORIAL - STARTING BLAST

- Make sure that you know what is an accession number and fasta-format of a sequence.
- Ɣ You have initial knowledge about the BDNF-sequences.
	- You can proceed by copy-pasting one sequence into BLAST-window (see next page), **or**
	- Ɣ you can write to "search"-window (previous page) BDNF, you´ll get a long list of results, try by restricting the search BDNF primates, or BDNF aves etc.

#### **Basic BLAST**

Choose a BLAST program to run.

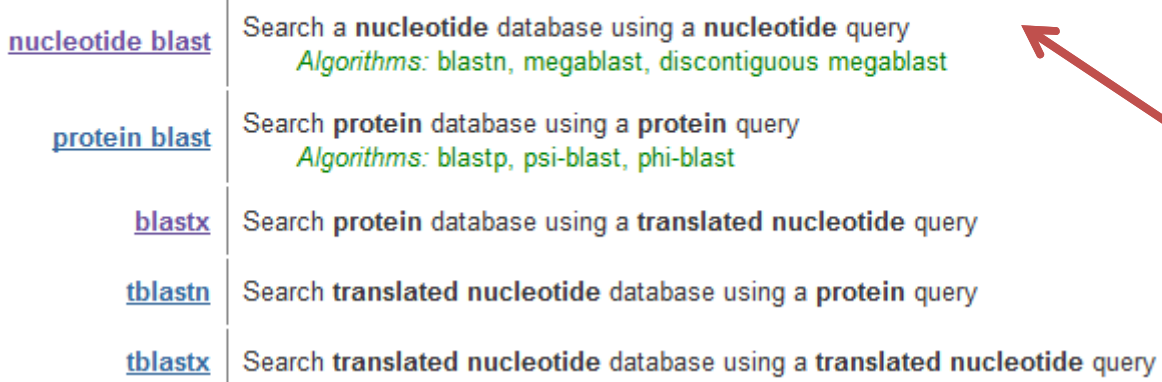

• When you proceed by using a sequence that you already have in the initial file, and you have clicked "BLAST" from the previous page, you are now here and you continue by "nucleotide blast" to the next page……

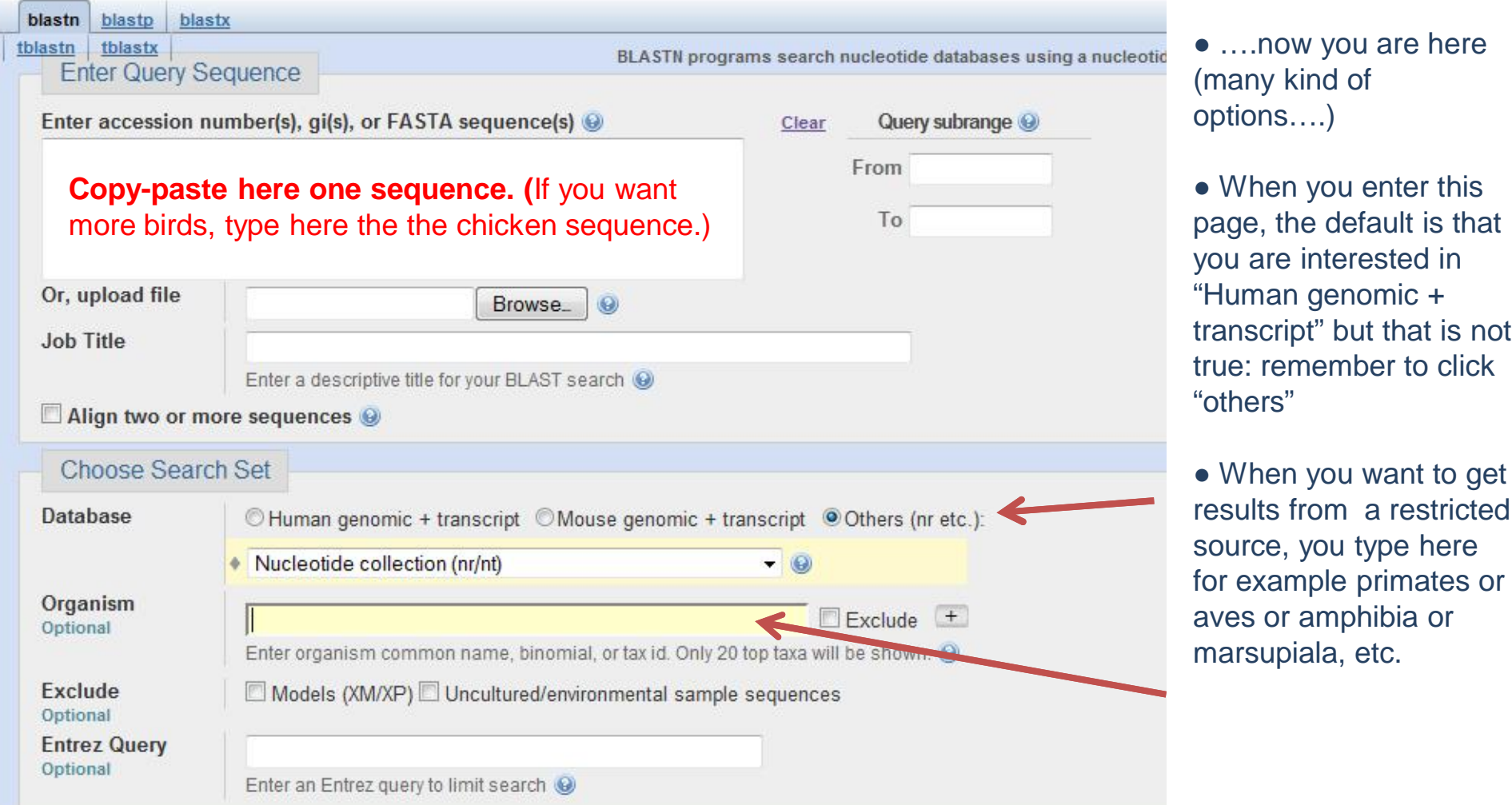

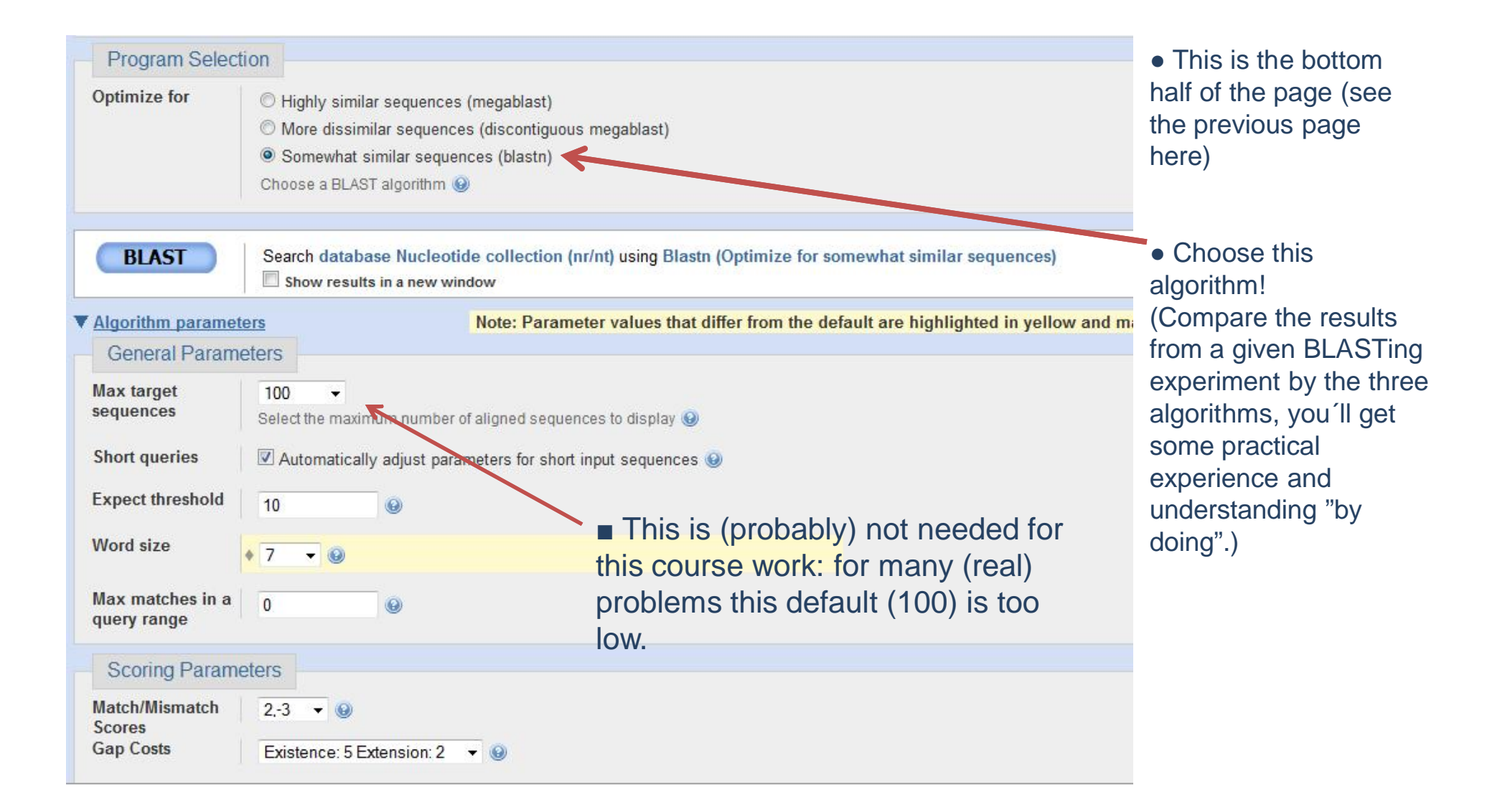

## TUTORIAL - some remarks on data collection

• Collect the sequencies so that they are of comparable lengths already before alignments (which is then fine-tuning of gaps).

• A result might be like this:

- Query 1 ATGACCATCCTTTTCCTTACTATGGTTATTTCATACTTTGGTTGCATGAAGGCTGCCCCC 60 ATGACCATCCTTTTCCTTACTATGGTTATTTCATACTTTGGTTGCATGAAGGCTGCCCCC 306 Sbjct 247 (only the first and last row of a result query are shown). ……… 744 Ouerv TTGACCATTAAAAGGGGAAGATAG 990 Sbict
- "Query" is your sequence and you are interested only on this part.

• "Sbjct", a given sequence item (with a given accession number, its identifier from which you get it), has the relevant part beginning from **its nucleotide 247 and spanning to its 990. Take only this part** (see next page).

Ɣ You can delete the extra parts (here the 246 first nucleotides, and something after 990) after aligning you whole set**. HOWEVER, it is advisable to do this kind operations before alignments => less "thinking" for the alignment program.**

# TUTORIAL - some remarks on data collection

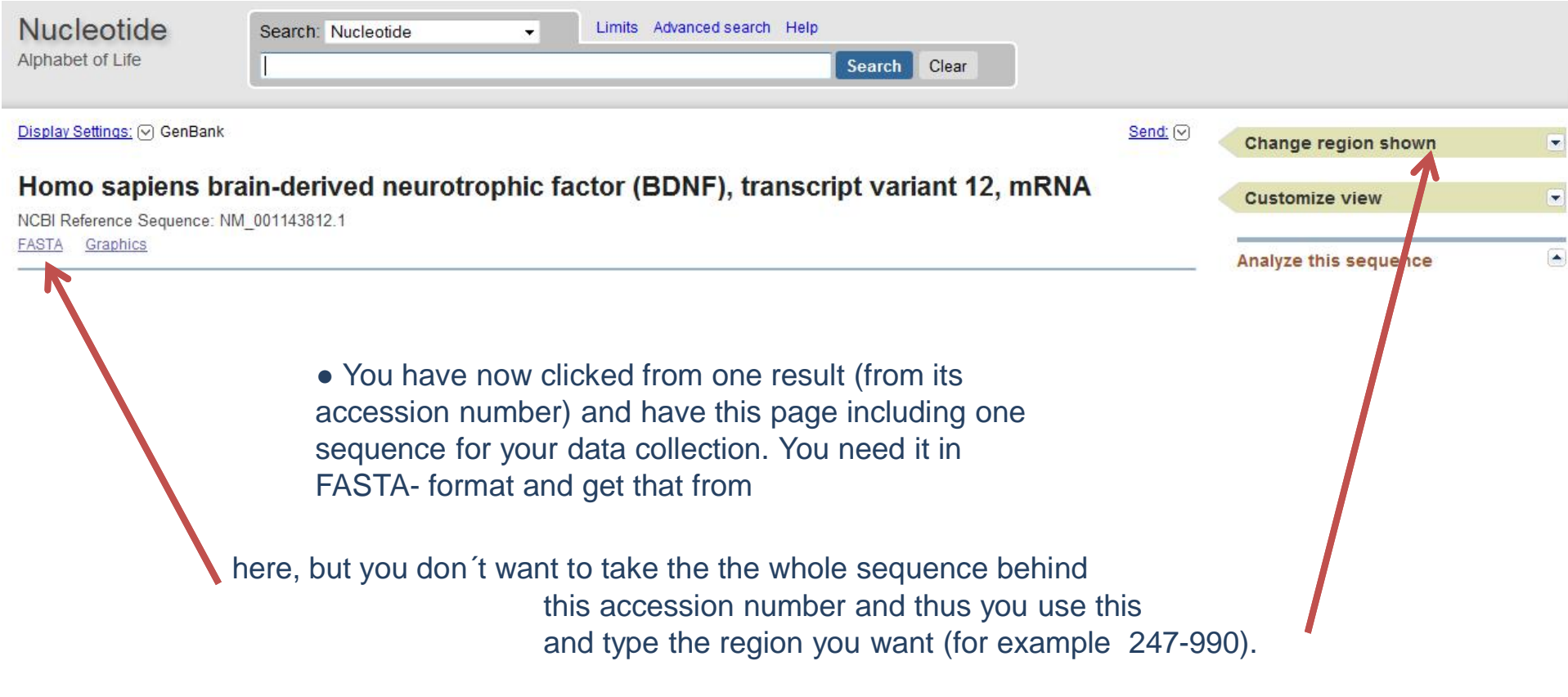

• The default in computer class C128 is that you use the installed programs ClustalX for alignments

• Course webpage has an example of an aligned FASTA-file and you should do that for the expanded dataset.

• Your FASTA-file here

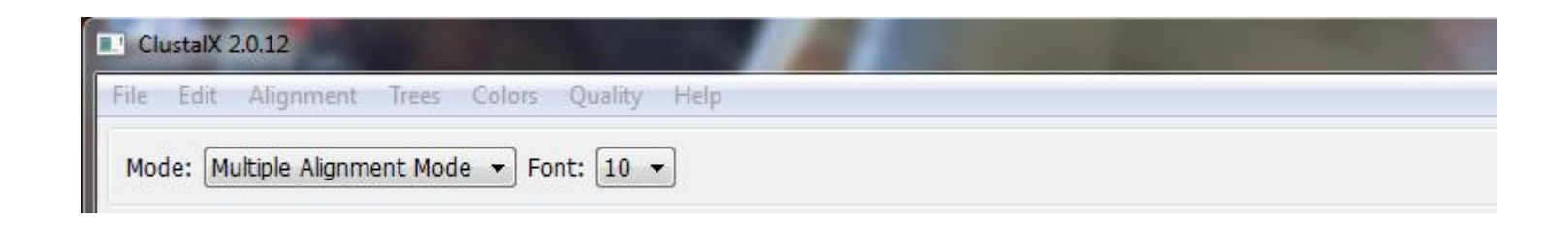

● Your data in Clustal, before alignment, looks like this...

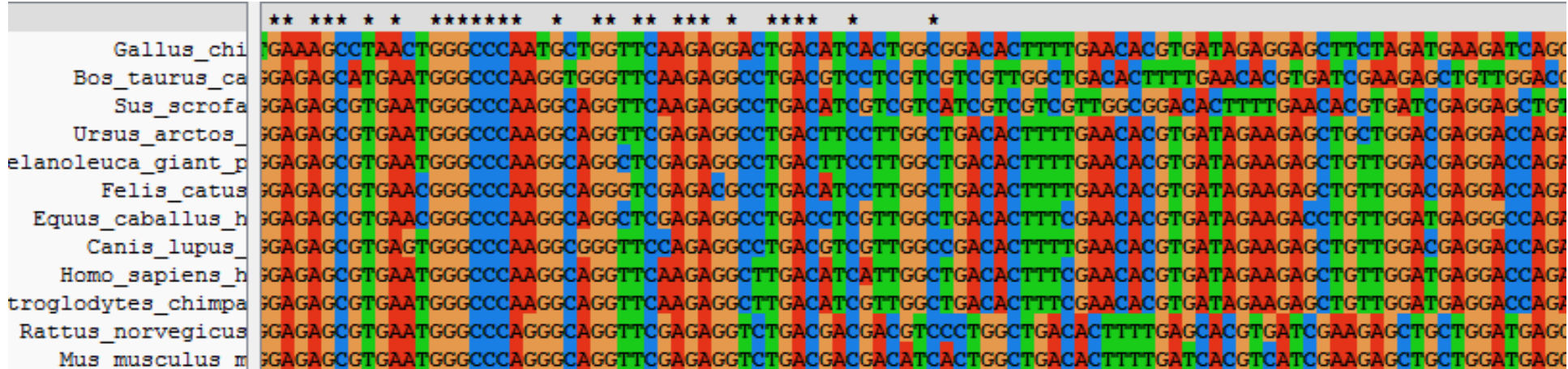

## • ... and after alignment

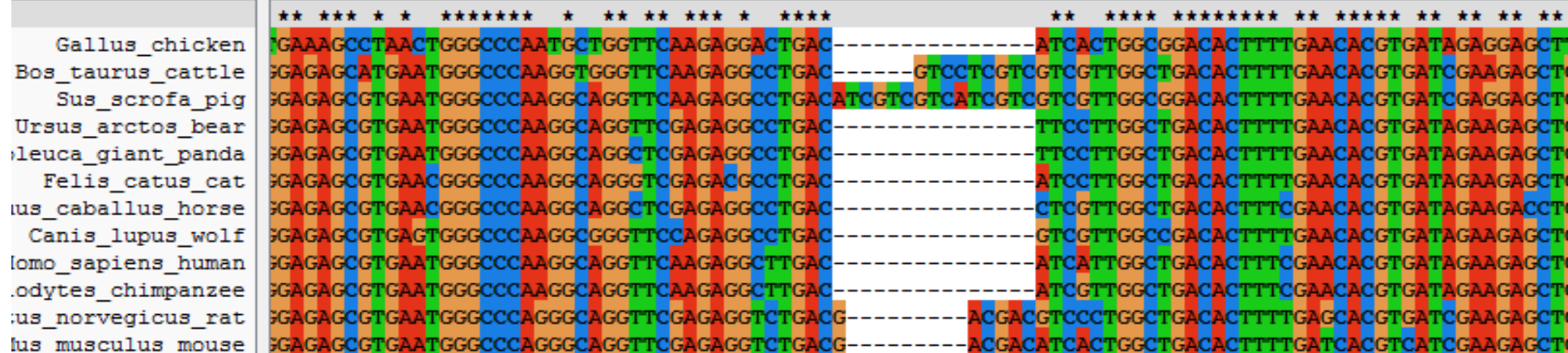

Tutorial - Instructions for collecting data from sequence databases / Biometry and bioinformatics I / 2013 / SVarvio 10

# TUTORIAL - ALIGNMENT

- Before clicking "do complete alignment" (from Alignment), do the following:
- Alignment -> Alignment parameters (depends on the case, set gaps..)
- Alignment -> Output format options:

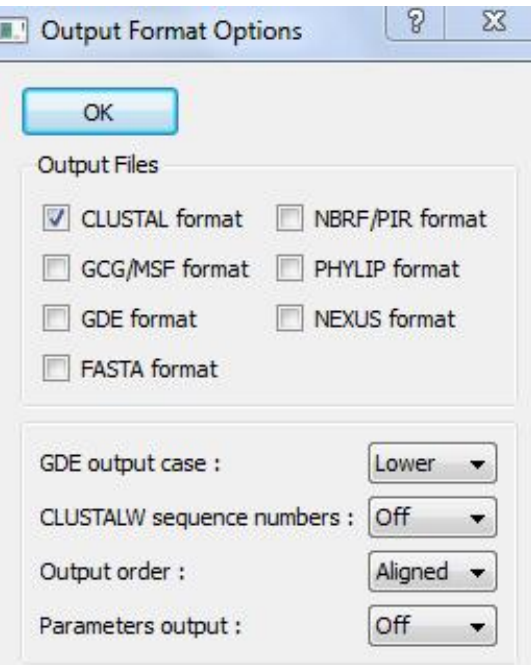

● you need also a FASTA-format = aligned FASTA -> MEGA-format

• An alignment given by a program is always just a suggestion and must be inspected manually = by own eyes and brains. Depending on the case, corrections are needed / not needed.

• When you get the alignment, you should start thinking whether everything is okay, taking into account that the sequences should be from a protein coding gene (=> for example, only 3 nucleotide (or multiplies of 3) gaps (deletions/insterions) are reasonable.